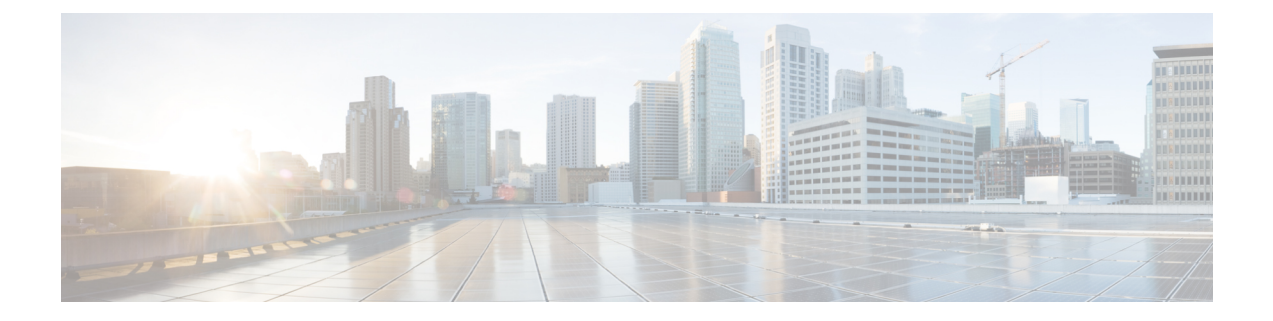

# 双方向フォワーディング検出コマンド

- [authentication](#page-0-0) (BFD)  $(1 \sim -\gamma)$
- $\bullet$  bfd  $(2 \lt \lt \lt \t \cdot \t \cdot \t \cdot \t \cdot)$
- bfd [all-interfaces](#page-3-0)  $(4 \sim -\gamma)$
- bfd [check-ctrl-plane-failure](#page-4-0)  $(5 \sim \rightarrow \sim)$
- bfd echo  $(5 \sim -\check{\mathcal{V}})$
- bfd [slow-timers](#page-6-0)  $(7 \sim -\gamma)$
- bfd template  $(8 \sim \rightarrow \rightarrow)$
- [bfd-template](#page-8-0) single-hop  $(9 \sim -\gamma)$
- ip route static bfd  $(10 \sim -\check{v})$
- ipv6 route static bfd  $(12 \sim -\gamma)$

### <span id="page-0-0"></span>**authentication**(**BFD**)

シングルホップセッション用の Bidirectional Forwarding Detection (BFD) テンプレートで認証 を設定するには、BFD コンフィギュレーション モードで **authentication** コマンドを使用しま す。シングルホップセッション用の BFD テンプレートで認証を無効にするには、このコマン ドの **no** 形式を使用します。

**authentication** *authentication-type* **keychain** *keychain-name* **no authentication** *authentication-type* **keychain** *keychain-name*

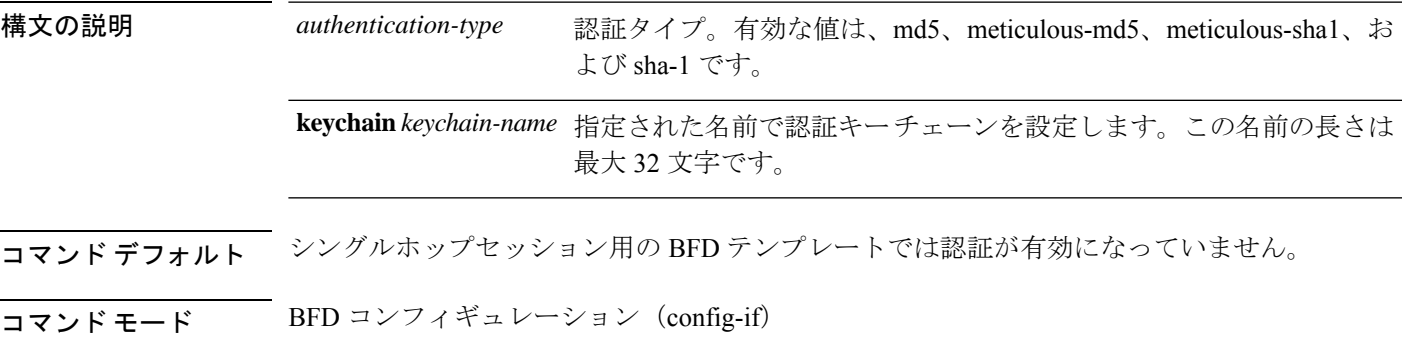

コマンド履歴 リリー 変更内容 ス このコマンドが導入されました。

使用上のガイドライン シングルホップテンプレートで認証を設定できます。セキュリティを強化するために認証を設 定することをお勧めします。認証は、BFDの送信元と宛先のペアごとに設定する必要があり、 認証パラメータは両方のデバイスで同じである必要があります。

<sup>例</sup> 次に、BFDシングルホップテンプレートのtemplate1で認証を設定する例を示します。

```
デバイス> enable
デバイス# configuration terminal
デバイス(config)# bfd-template single-hop template1
デバイス(config-bfd)# authentication sha-1 keychain bfd-singlehop
```
#### <span id="page-1-0"></span>**bfd**

インターフェイスに対してベースライン Bidirectional Forwarding Detection (BFD) セッション パラメータを設定するには、インターフェイス コンフィギュレーション モードで **bfd** コマン ドを使用します。ベースライン BFD セッションパラメータを削除するには、このコマンドの **no** 形式を使用します。

**bfd interval** *milliseconds* **min\_rx** *milliseconds* **multiplier** *multiplier-value* **no bfd interval** *milliseconds* **min\_rx** *milliseconds* **multiplier** *multiplier-value*

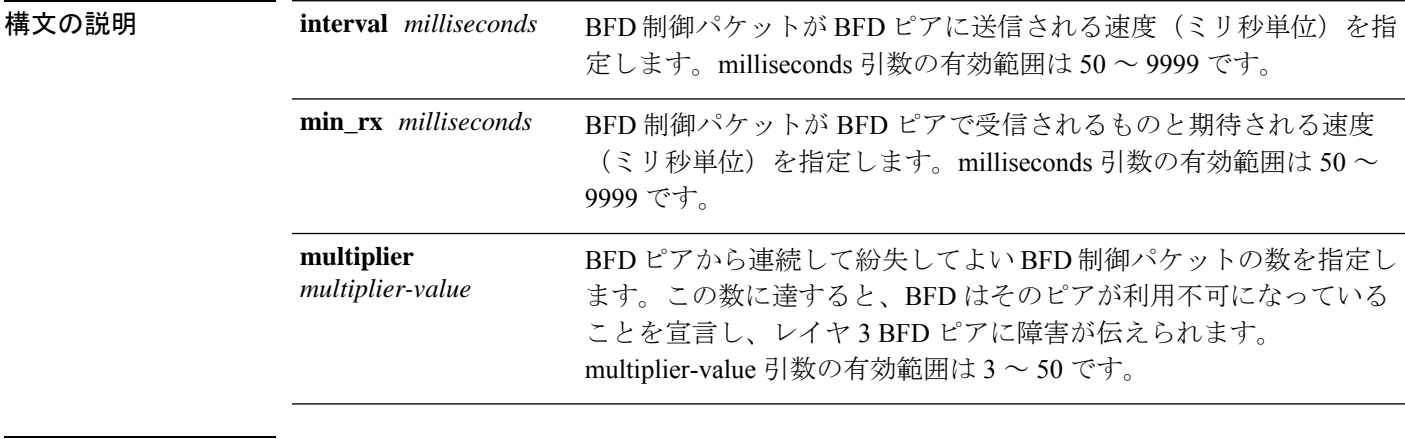

コマンド デフォルト ベースライン BFD セッションパラメータの設定はありません。

コマンド モード インターフェイス コンフィギュレーション(config-if)

 $\overline{\phantom{a}}$ 

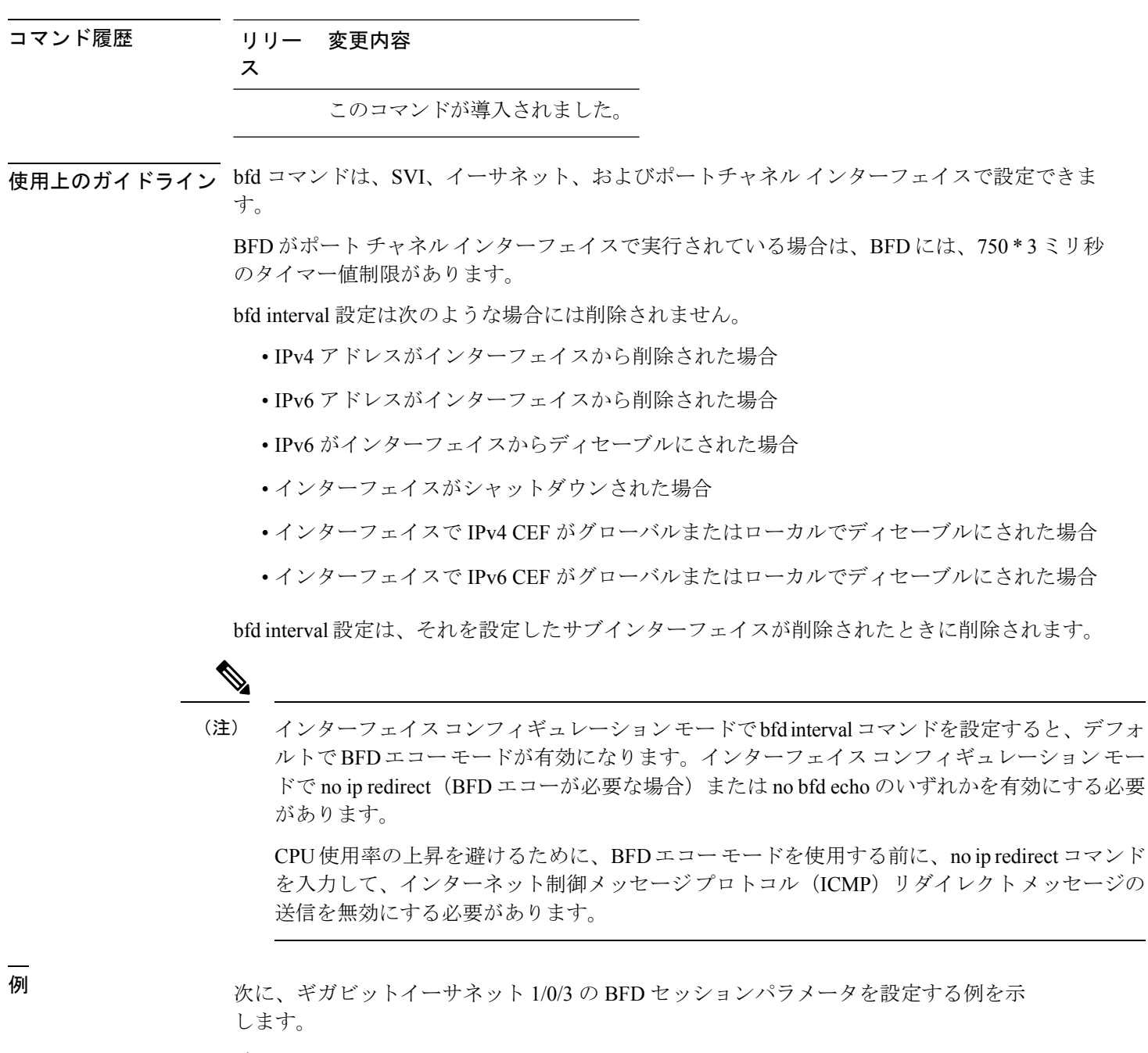

デバイス> **enable** デバイス# **configuration terminal** デバイス(config)# **interface gigabitethernet 1/0/3** デバイス(config-if)# **bfd interval 100 min\_rx 100 multiplier 3**

#### <span id="page-3-0"></span>**bfd all-interfaces**

ルーティングプロセスに参加しているすべてのインターフェイスの Bidirectional Forwarding Detection (BFD) を有効にするには、ルータ コンフィギュレーション モードまたはアドレス ファミリ インターフェイス コンフィギュレーション モードで **bfd all-interfaces** コマンドを使 用します。1つのインターフェイスですべてのネイバーのBFDを無効にするには、このコマン ドの **no** 形式を使用します。

#### **bfd all-interfaces no bfd all-interfaces**

- 構文の説明 このコマンドには引数またはキーワードはありません。
- コ**マンド デフォルト** ルーティングプロセスに参加しているインターフェイスの BFD が無効になっています。
- コマンド モード ルータ コンフィギュレーション(config-router)
- コマンド履歴 リリー 変更内容 ス このコマンドが導入されました。
- 使用上のガイドライン すべてのインターフェイスの BFD を有効にするには、ルータ コンフィギュレーション モード で bfd all-interfaces コマンドを入力します。
- <sup>例</sup> 次に、すべての Enhanced Interior Gateway Routing Protocol(EIGRP)ネイバーの BFD を有効にする例を示します。

```
デバイス> enable
デバイス# configuration terminal
デバイス(config)# router eigrp 123
デバイス(config-router)# bfd all-interfaces
デバイス(config-router)# end
```
次に、すべての Intermediate System-to-Intermediate System (IS-IS) ネイバーの BFD を 有効にする例を示します。

デバイス> **enable** デバイス# **configuration terminal** デバイス(config)# **router isis tag1** デバイス(config-router)# **bfd all-interfaces** デバイス(config-router)# **end**

#### <span id="page-4-0"></span>**bfd check-ctrl-plane-failure**

Intermediate System-to-Intermediate System(IS-IS)ルーティングプロトコルの Bidirectional Forwarding Detection (BFD) コントロールプレーン障害チェックを有効にするには、ルータコ ンフィギュレーション モードで **bfd check-control-plane-failure** コマンドを使用します。コン トロールプレーン障害検出を無効にするには、このコマンドの **no** 形式を使用します。

#### **bfd check-ctrl-plane-failure no bfd check-ctrl-plane-failure**

構文の説明 このコマンドには引数またはキーワードはありません。 コマンド デフォルト
BFD コントロールプレーン障害チェックが無効になっています。 コマンド モード フルータ コンフィギュレーション(config-router) コマンド履歴 リリー 変更内容 ス このコマンドが導入されました。 使用上のガイドライン bfd check-ctrl-plane-failure コマンドは、IS-ISルーティングプロセスについてのみ設定できます。 このコマンドは、他のプロトコルではサポートされていません。 スイッチが再起動すると、見せかけの BFD セッション障害が発生する場合があります。この とき、隣接ルータは、転送障害が本当に発生したかのように動作します。ただし、スイッチで bfd check-control-plane-failure コマンドが有効になっていると、ルータはコントロールプレーン 関連の BFD セッション障害を無視できます。ルータを再起動する予定がある場合は、直前に すべての隣接ルータの設定にこのコマンドを追加し、再起動が完了したときにすべての隣接 ルータからこのコマンドを削除することをお勧めします。 <sup>例</sup> 次に、IS-IS ルーティングプロトコルの BFD コントロールプレーン障害チェックを有 効にする例を示します。 デバイス> **enable** デバイス# **configuration terminal**

デバイス(config)# **router isis** デバイス(config-router)# **bfd check-ctrl-plane-failure** デバイス(config-router)# **end**

### <span id="page-4-1"></span>**bfd echo**

Bidirectional Forwarding Detection(BFD)エコーモードを有効にするには、インターフェイス コンフィギュレーション モードで **bfd echo** コマンドを使用します。BFD エコーモードを無効 にするには、このコマンドの **no** 形式を使用します。

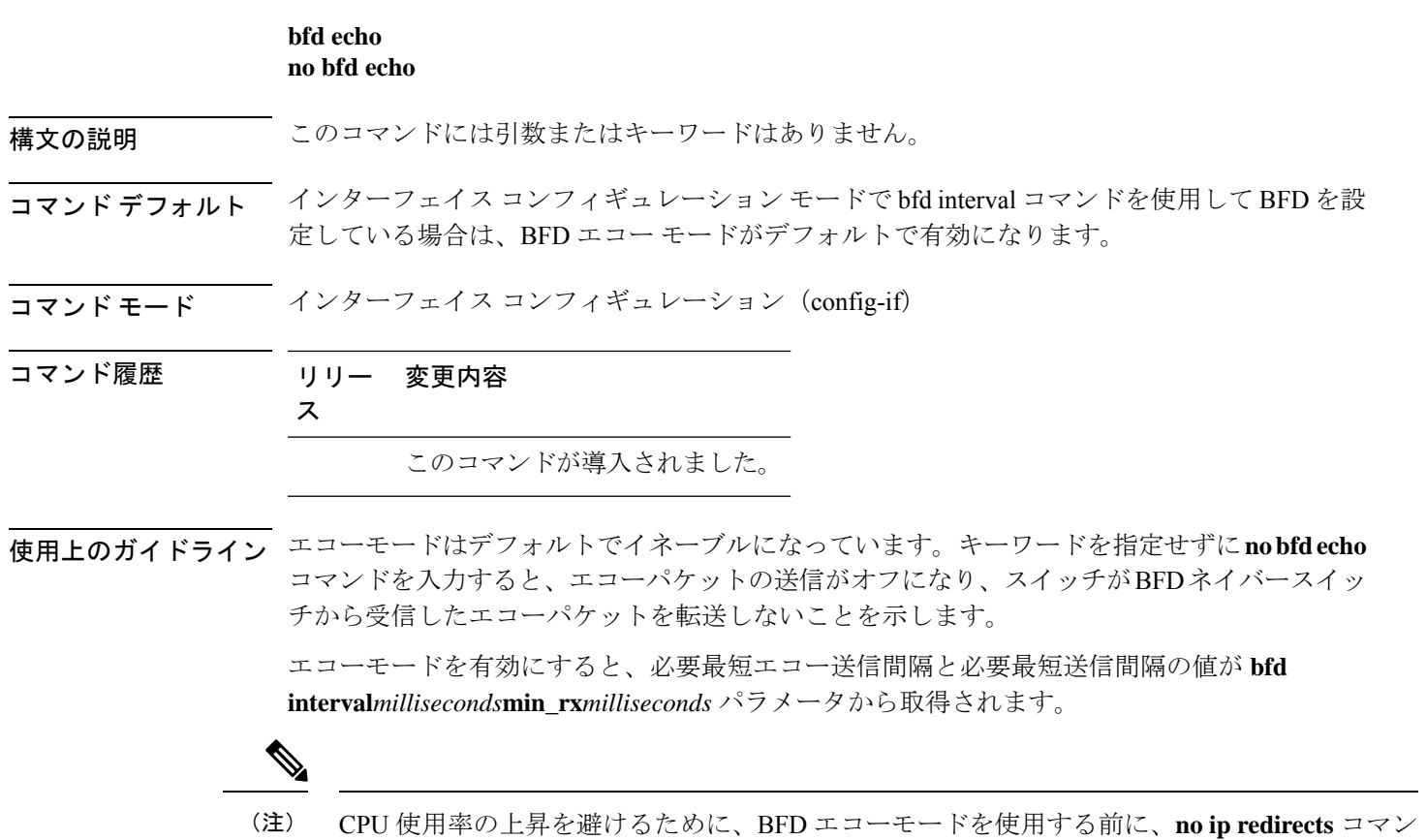

ドを入力して、インターネット制御メッセージプロトコル(ICMP)リダイレクトメッセージ の送信を無効にする必要があります。

<sup>例</sup> 次に、BFD ネイバー間でエコーモードを設定する例を示します。

```
デバイス> enable
デバイス# configuration terminal
デバイス(config)# interface GigabitEthernet 1/0/3
デバイス(config-if)# bfd echo
```
**show bfd neighbors details** コマンドの次の出力は、BFD セッションネイバーが BFD エ コーモードで稼働しているところを示します。この出力では、対応するコマンド出力 が太字で表示されています。

デバイス# **show bfd neighbors details** OurAddr NeighAddr LD/RD RH/RS Holdown(mult) State Int 172.16.1.2 172.16.1.1 1/6 Up 0 (3) Up Fa0/1 **Session state is UP and using echo function with 100 ms interval.** Local Diag: 0, Demand mode: 0, Poll bit: 0 MinTxInt: 1000000, MinRxInt: 1000000, Multiplier: 3 Received MinRxInt: 1000000, Received Multiplier: 3 Holdown (hits): 3000(0), Hello (hits): 1000(337) Rx Count: 341, Rx Interval (ms) min/max/avg: 1/1008/882 last: 364 ms ago Tx Count: 339, Tx Interval (ms) min/max/avg: 1/1016/886 last: 632 ms ago Registered protocols: EIGRP Uptime: 00:05:00 Last packet: Version: 1 - Diagnostic: 0

```
State bit: Up - Demand bit: 0
Poll bit: 0 - Final bit: 0<br>Multiplier: 3 - Length: 24
Multiplier: 3
My Discr.: 6 - Your Discr.: 1<br>Min tx interval: 1000000 - Min rx in- Min rx interval: 1000000
Min Echo interval: 50000
```
#### <span id="page-6-0"></span>**bfd slow-timers**

Bidirectional Forwarding Detection(BFD) スロータイマー値を設定するには、インターフェイ ス コンフィギュレーション モードで **bfdslow-timers** コマンドを使用します。BFD によって使 用されるスロータイマーを変更するには、このコマンドの **no** 形式を使用します。

**bfd slow-timers** [*milliseconds*] **no bfd slow-timers**

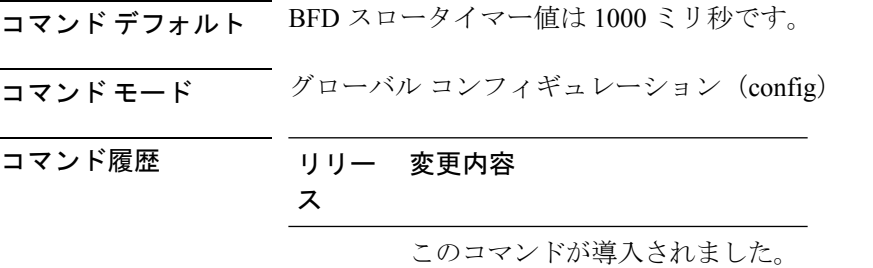

<sup>例</sup> 次に、BFD スロータイマー値を 14,000 ミリ秒に設定する例を示します。

デバイス(config)# **bfd slow-timers 14000**

show bfd neighbors details コマンドの次の出力は、BFD スロータイマー値 14,000 ミリ秒 が実装されているところを示します。MinTxInt および MinRxInt の値は BFD スロータ イマーの設定値に対応しています。関連するコマンド出力は太字で示されています。

```
デバイス# show bfd neighbors details
OurAddr NeighAddr LD/RD RH/RS Holdown(mult) State Int<br>172.16.1.2 172.16.1.1 1/6 Up 0 (3) Up Fa0
            172.16.1.2 172.16.1.1 1/6 Up 0 (3 ) Up Fa0/1
Session state is UP and using echo function with 100 ms interval.
Local Diag: 0, Demand mode: 0, Poll bit: 0
MinTxInt: 14000, MinRxInt: 14000, Multiplier: 3
Received MinRxInt: 1000000, Received Multiplier: 3
Holdown (hits): 3600(0), Hello (hits): 1200(337)
Rx Count: 341, Rx Interval (ms) min/max/avg: 1/1008/882 last: 364 ms ago
Tx Count: 339, Tx Interval (ms) min/max/avg: 1/1016/886 last: 632 ms ago
Registered protocols: EIGRP
Uptime: 00:05:00
Last packet: Version: 1 - Diagnostic: 0
            State bit: Up - Demand bit: 0
            Poll bit: 0 - Final bit: 0
            Multiplier: 3 - Length: 24
            My Discr.: 6 - Your Discr.: 1
            Min tx interval: 1000000 - Min rx interval: 1000000
```
Min Echo interval: 50000

$$
\sqrt{}
$$

(注)

- BFDセッションがダウンすると、BFD制御パケットがスロータイマー間隔で送信 されます。
	- BFDセッションが稼働している場合、エコーが有効になっていれば、BFD制御パ ケットがネゴシエートされたスロータイマー間隔で送信され、エコーパケットが ネゴシエートされた設定済みのBFD間隔で送信されます。エコーが有効になって いない場合は、BFD 制御パケットがネゴシエートされた設定済みの間隔で送信さ れます。

#### <span id="page-7-0"></span>**bfd template**

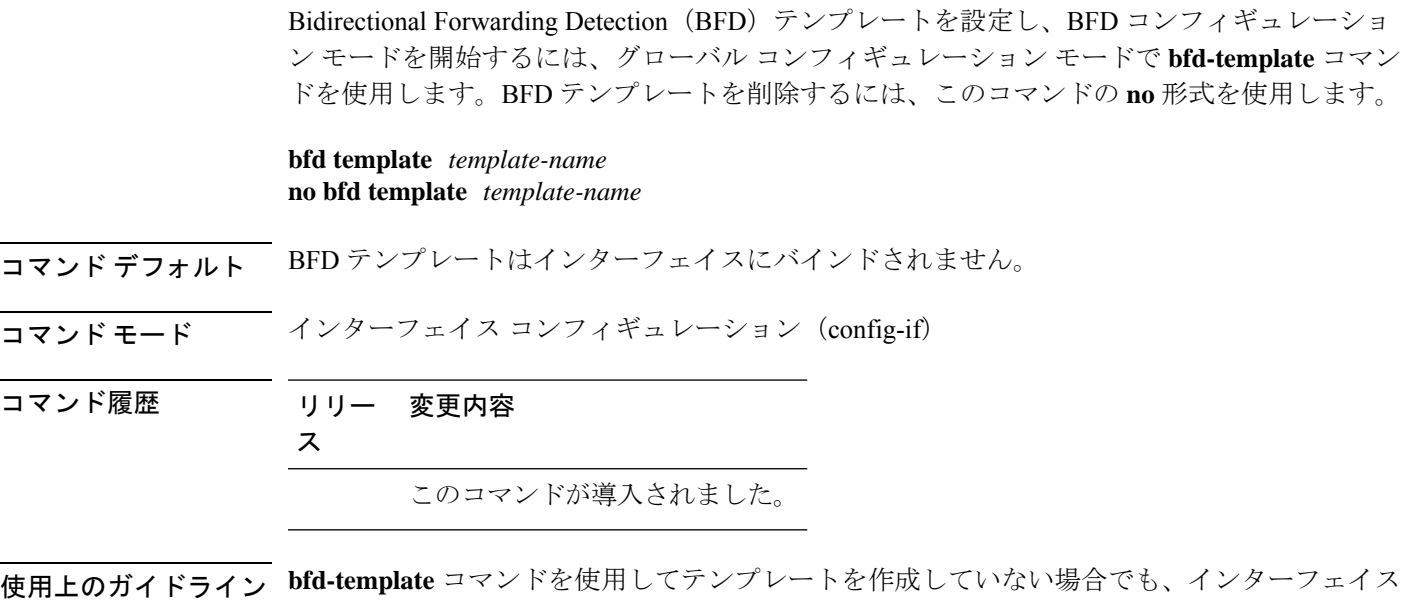

でテンプレート名を設定できますが、テンプレートを定義するまでテンプレートは無効と見な されます。テンプレート名を再設定する必要はありません。名前は自動的に有効になります。

```
例 デバイス> enable
                  デバイス# configuration terminal
                  デバイス(config)# interface Gigabitethernet 1/3/0
                  デバイス(config-if)# bfd template template1
```
#### <span id="page-8-0"></span>**bfd-template single-hop**

シングルホップ Bidirectional Forwarding Detection (BFD) テンプレートをインターフェイスに バインドするには、インターフェイス コンフィギュレーション モードで **bfd template** コマン ドを使用します。シングルホップ BFD テンプレートをインターフェイスからアンバインドす るには、このコマンドの **no** 形式を使用します。

**bfd-template single-hop** *template-name* **no bfd-template single-hop** *template-name*

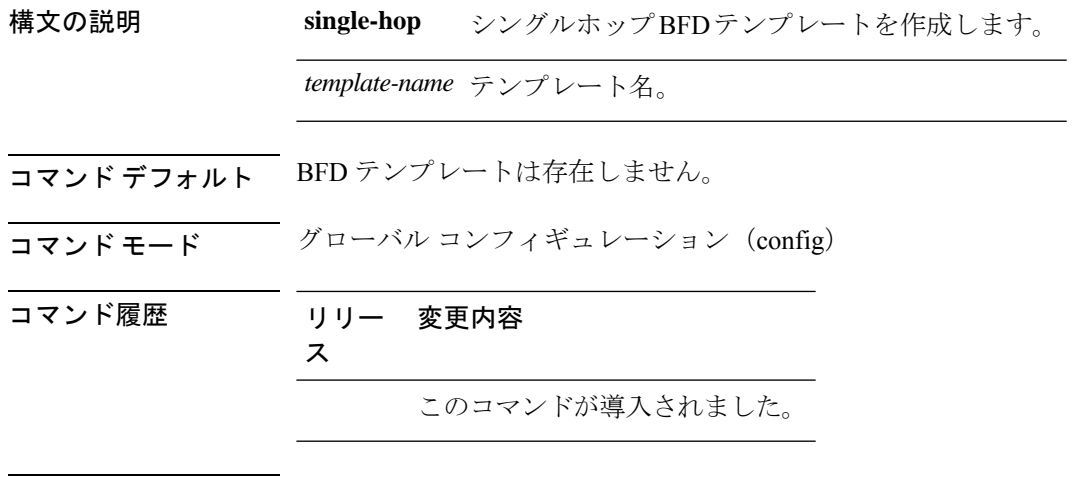

使用上のガイドライン bfd template コマンドを使用すると BFD テンプレートを作成し、デバイスを BFD コンフィギュ レーション モードにすることができます。テンプレートは一連の BFD 間隔値を指定するため に使用できます。BFD テンプレートの一部として指定される BFD 間隔値は、1 つのインター フェイスに限定されるものではありません。

<sup>例</sup> 次に、BFD テンプレートを作成し、BFD 間隔値を指定する例を示します。

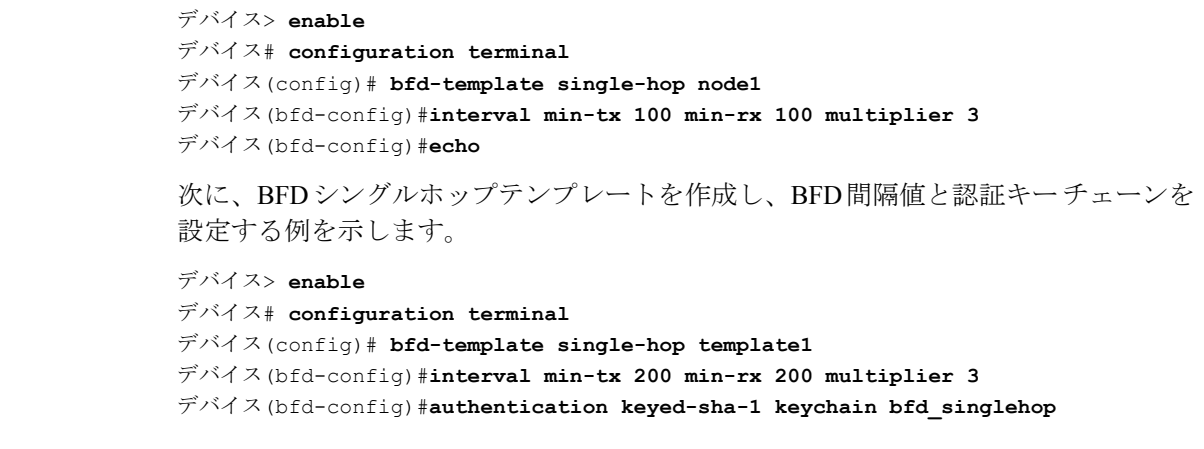

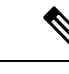

(注)

デフォルトでは、BFDテンプレート設定でBFDエコーは有効になっていません。これ は明示的に設定する必要があります。

## <span id="page-9-0"></span>**ip route static bfd**

スタティックルートの Bidirectional Forwarding Detection (BFD) ネイバーを指定するには、グ ローバル コンフィギュレーション モードで **ip route static bfd** コマンドを使用します。スタ ティックルートの BFD ネイバーを削除するには、このコマンドの **no** 形式を使用します。

**iproute staticbfd** {*interface-type interface-numberip-address* | **vrf** *vrf-name*} [**group***group-name*] **[passive] [unassociate]**

**no ip route static bfd** {*interface-type interface-number ip-address* | **vrf** *vrf-name*} [**group** *group-name*] **[passive] [unassociate]**

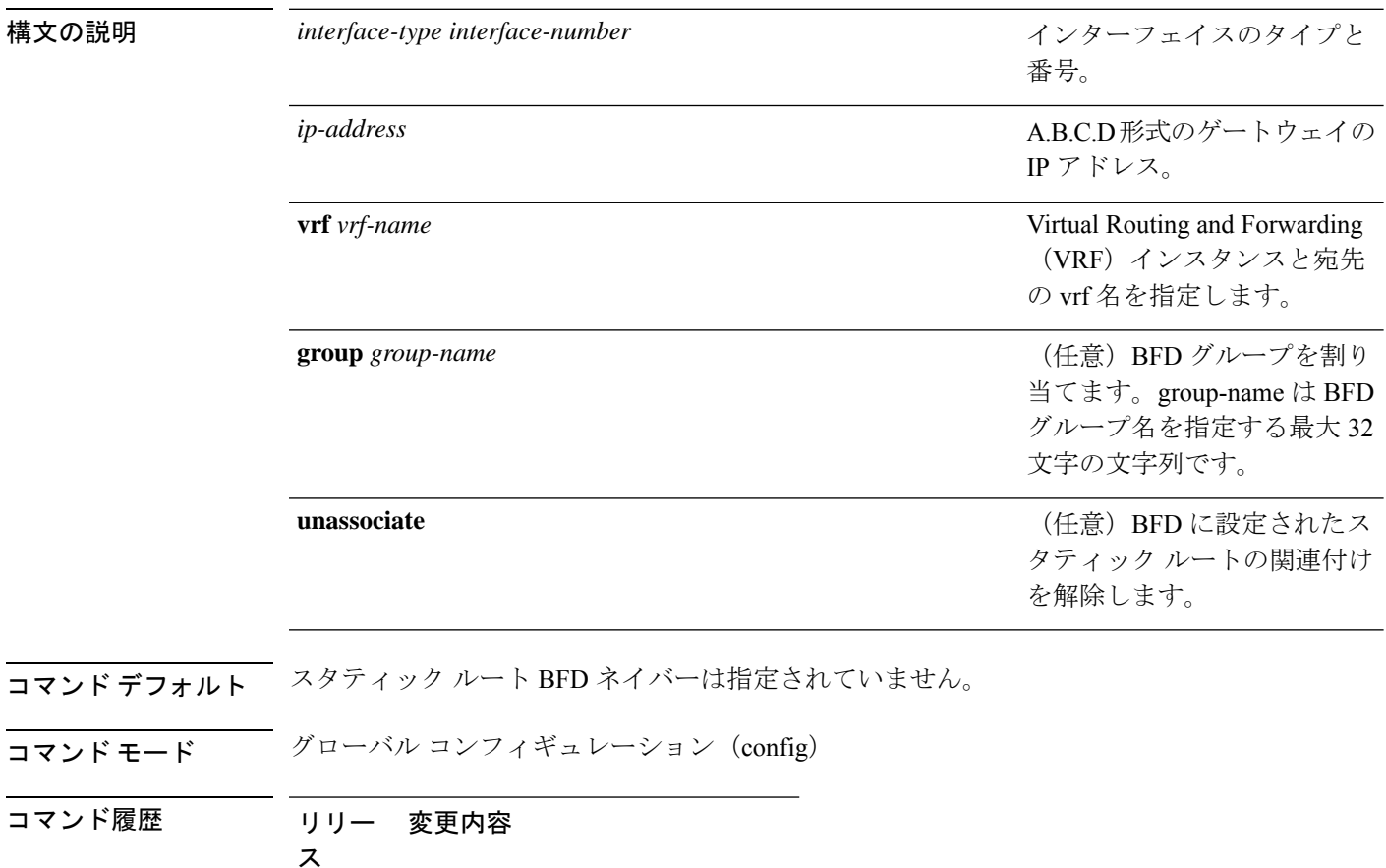

使用上のガイドライン スタティック ルート BFD ネイバーを指定するには、ip route static bfd コマンドを使用します。 設定に指定されている同一のインターフェイスとゲートウェイを保持するスタティックルート はすべて、到達可能性通知を得るために同一の BFD セッションを共有します。

> interface-type interface-number および ip-address 引数に同じ値が指定されているスタティック ルートはすべて、自動的に BFD を使用して、ゲートウェイの到達可能性を判別し、高速障害 検出を利用します。

> **group** キーワードは BFD グループを割り当てます。スタティック BFD 設定は、インターフェ イスが関連付けられている VPN ルーティングおよび転送 (VRF) インスタンスに追加されま す。**passive** キーワードは、グループのパッシブメンバを指定します。passive キーワードなし でグループにスタティック BFD を追加すると、BFD がグループのアクティブメンバになりま す。グループの BFD セッションをトリガーするために、スタティック ルートをアクティブ BFD 設定によって追跡する必要があります。特定のグループのすべてのスタティック BFD 設 定(アクティブとパッシブ)を削除するには、**no iproute staticbfd** コマンドを使用して、BFD グループ名を指定します。

> **unassociate** キーワードは、BFD ネイバーがスタティック ルートに関連付けられることなく、 インターフェイスに BFD が設定されている場合に BFD セッションが要求されることを指定し ます。これは IPv4 スタティック ルートがない BFDv4 セッションを起動するために役立ちま す。unassociate キーワードを指定しない場合は、IPv4 スタティック ルートが BFD セッション に関連付けられます。

BFD では、両方のエンドポイント デバイス BFD セッションが開始されている必要がありま す。そのため、このコマンドは各エンドポイント デバイスで設定する必要があります。

スイッチ仮想インターフェイス(SVI)の BFD スタティック セッションは、その SVI 上で無 効だった **bfd interval***milliseconds***min\_rx***milliseconds***multiplier***multiplier-value* コマンドが有効化 された後にのみ確立されます。

スタティック BFD セッションを有効にするには、次の手順を実行します。

**1.** SVI で BFD タイマーを有効にします。

**bfd interval** *milliseconds* **min\_rx** *milliseconds* **multiplier** *multiplier-value*

**2.** スタティック IP ルートの BFD を有効にします。

**ip route static bfd** *interface-type interface-number ip-address*

**3.** SVI で BFD タイマーを無効にし、再度有効にします。

**no bfd interval** *milliseconds* **min\_rx** *milliseconds* **multiplier** *multiplier-value* **bfd interval** *milliseconds* **min\_rx** *milliseconds* **multiplier** *multiplier-value*

例 次に、指定したネイバー、グループおよびグループのアクティブメンバを介してすべ てのスタティック ルートの BFD を設定する例を示します。

デバイス# **configuration terminal**

デバイス(config)# **ip route static bfd GigabitEthernet 1/0/1 10.1.1.1 group group1**

次に、指定したネイバー、グループおよびグループのパッシブメンバを介してすべて のスタティック ルートの BFD を設定する例を示します。

デバイス# **configuration terminal** デバイス(config)# **ip route static bfd GigabitEthernet 1/0/1 10.2.2.2 group group1 passive**

次に、group および passive キーワードを指定せず、無関係なモードですべてのスタ ティック ルートの BFD を設定する例を示します。

```
デバイス# configuration terminal
デバイス(config)# ip route static bfd GigabitEthernet 1/0/1 10.2.2.2 unassociate
```
#### <span id="page-11-0"></span>**ipv6 route static bfd**

スタティックルートの Bidirectional Forwarding Detection for IPv6 (BFDv6) ネイバーを指定する には、グローバル コンフィギュレーション モードで **ipv6 route static bfd** コマンドを使用しま す。スタティックルートの BFDv6 ネイバーを削除するには、このコマンドの **no** 形式を使用し ます。

**ipv6 route static bfd** [**vrf** *vrf-name*] *interface-type interface-number ipv6-address* **[unassociated] no ipv6 route static bfd**

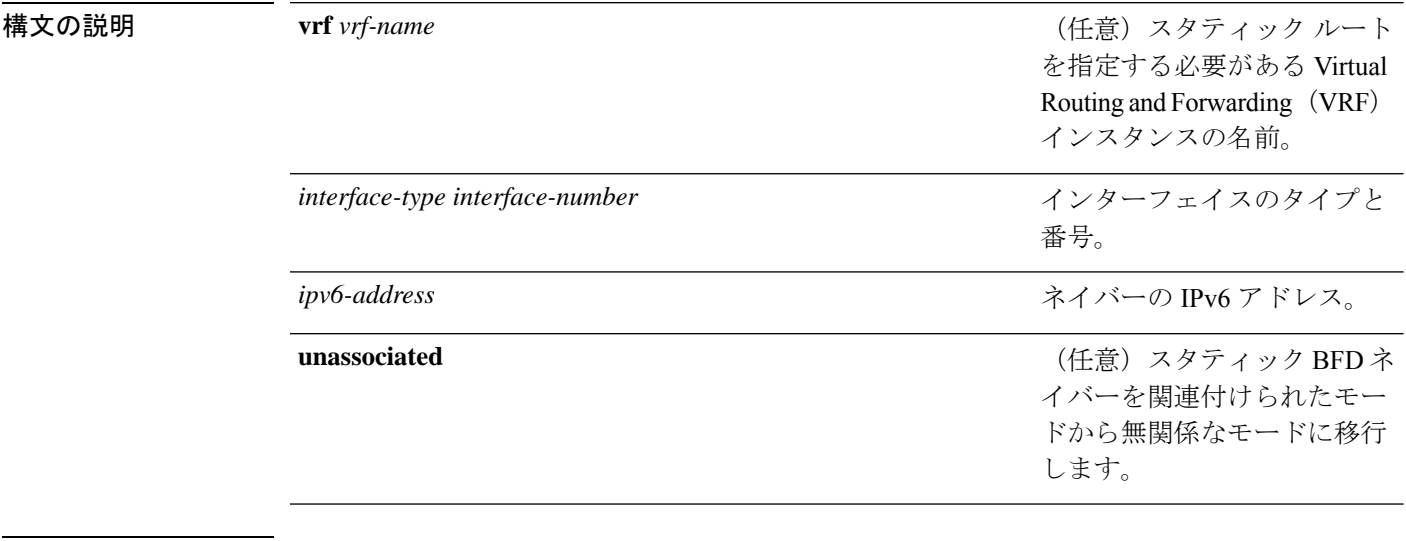

- コマンド デフォルト スタティック ルートの BFDv6 ネイバーは指定されていません。
- $\overline{\phantom{a}}$ コマンドモード グローバル コンフィギュレーション (config)

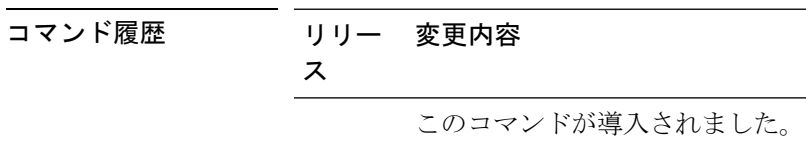

使用上のガイドライン スタティック ルートのネイバーを指定するには、ipv6 route static bfd コマンドを使用します。 設定に指定されている同一のインターフェイスとゲートウェイを保持するスタティックルート はすべて、到達可能性通知を得るために同一のBFDv6セッションを共有します。BFDv6では、 両方のエンドポイントのルータで BFDv6 セッションが開始されている必要があります。その ため、このコマンドは各エンドポイント ルータで設定する必要があります。IPv6 スタティッ クBFDv6ネイバーは、インターフェイスとネイバーアドレスで完全に指定される必要があり、 直接接続されている必要があります。

> vrf vrf-name、interface-type interface-number および *ipv6-address* に同じ値が指定されているスタ ティックルートはすべて、自動的にBFDv6を使用して、ゲートウェイの到達可能性を判別し、 高速障害検出を利用します。

<sup>例</sup> 次に、アドレスが2001::1のイーサネットインターフェイス0/0でネイバーを作成する 例を示します。

> デバイス# **configuration terminal** デバイス(config)# **ipv6 route static bfd ethernet 0/0 2001::1**

次に、ネイバーを無関係なモードに変換する例を示します。

デバイス# **configuration terminal**

デバイス(config)# **ipv6 route static bfd ethernet 0/0 2001::1 unassociated**

I